## Pestle

### My Mockups

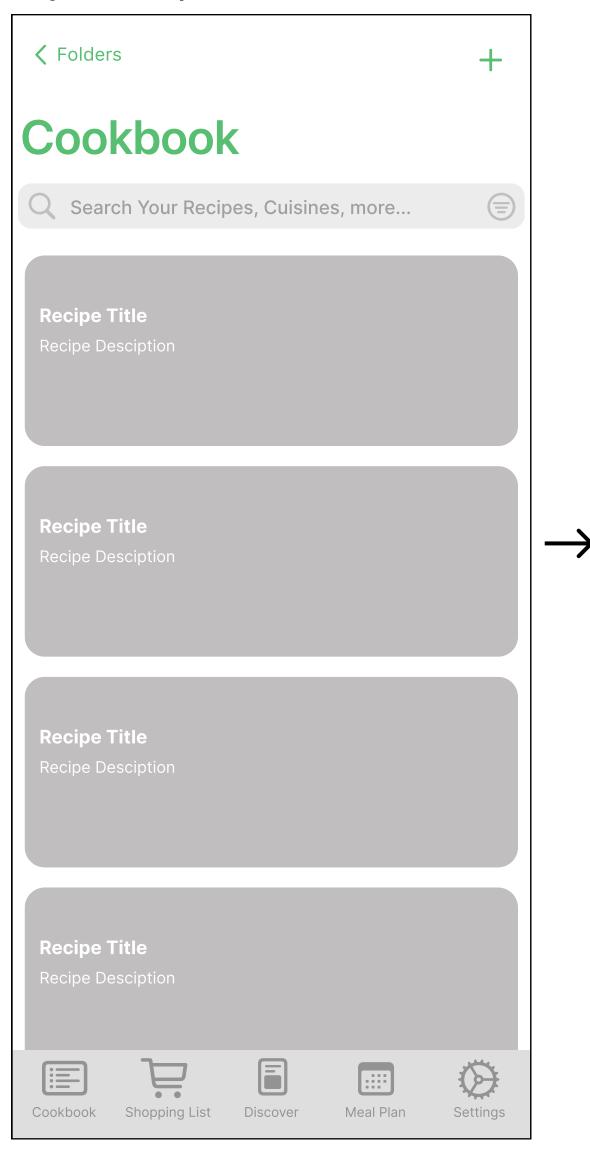

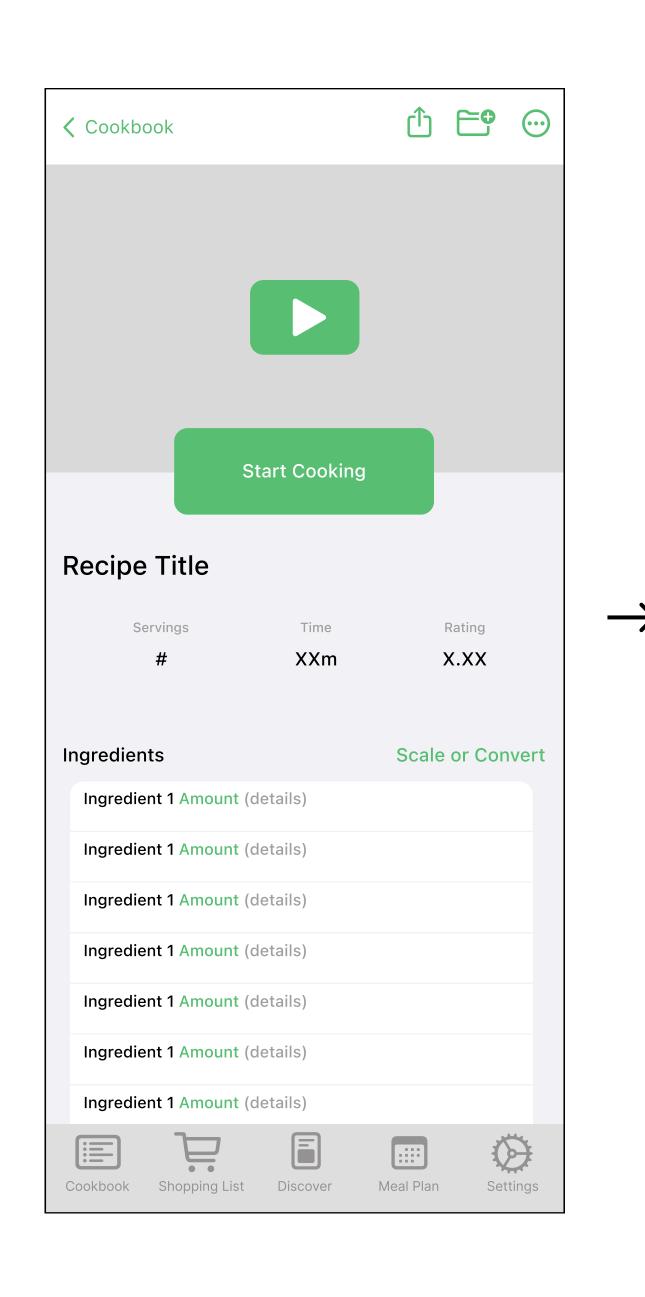

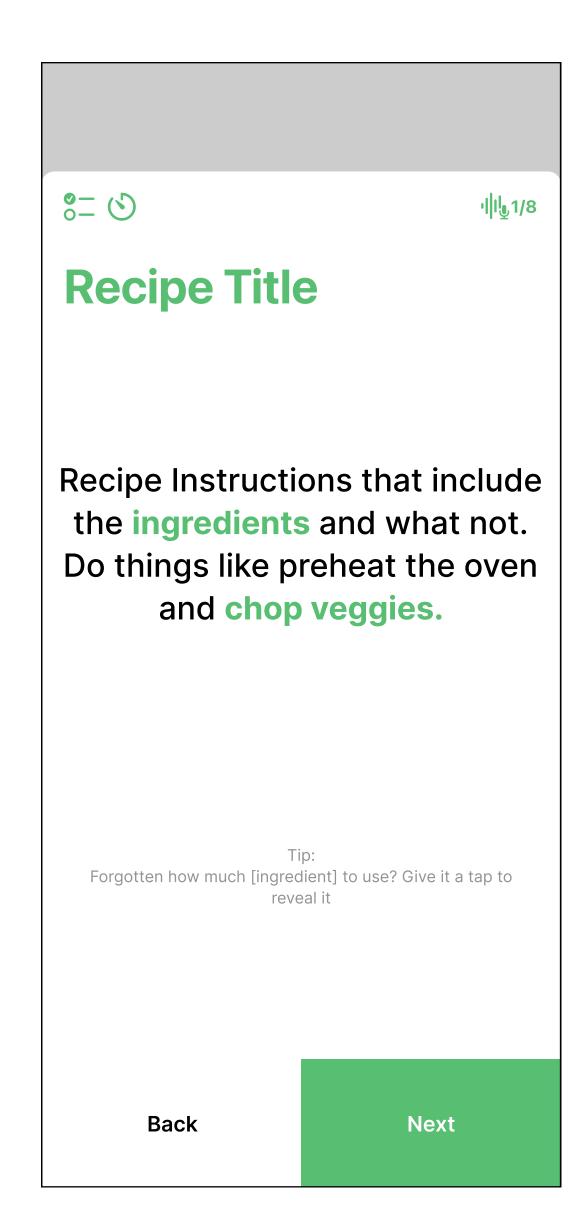

These mockups were made from the iOS cooking app 'Pestle'. These mockups represent the 'start cooking' flow in Pestle. Screen 1 shows the recipe list. Screen 2 is the recipe page. Screen 3 is the cooking page. To start cooking a user must select a recipe in their cookbook, taking them to screen two, then select the 'start cooking' button which takes them to screen 3.

#### Reference Photos

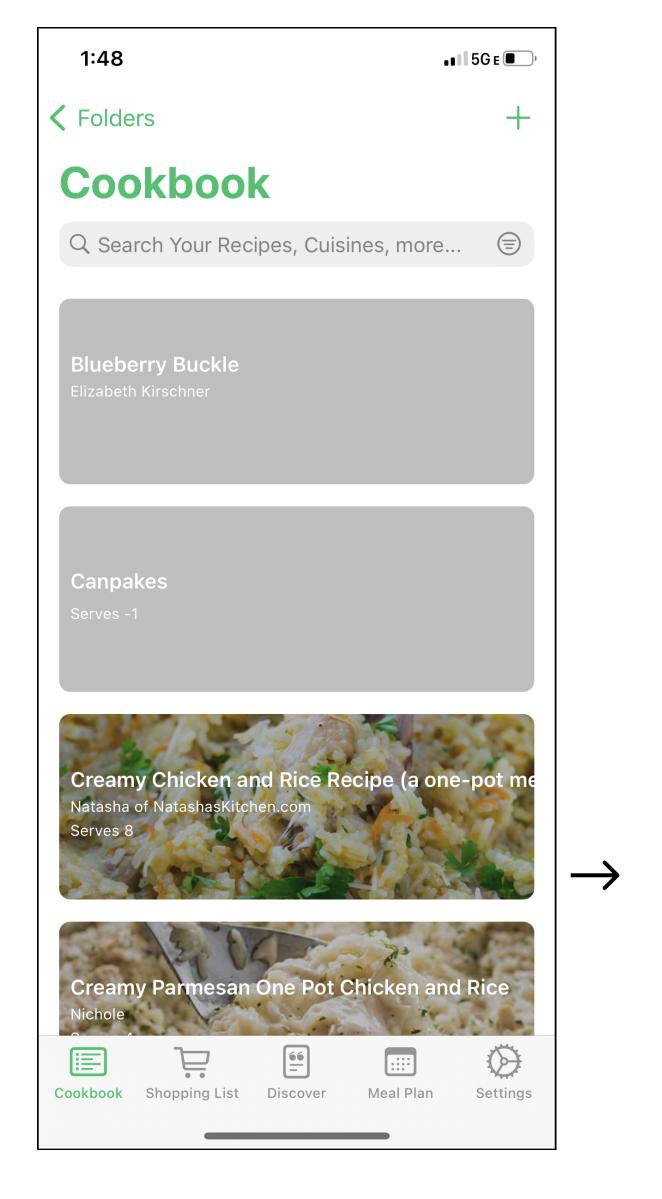

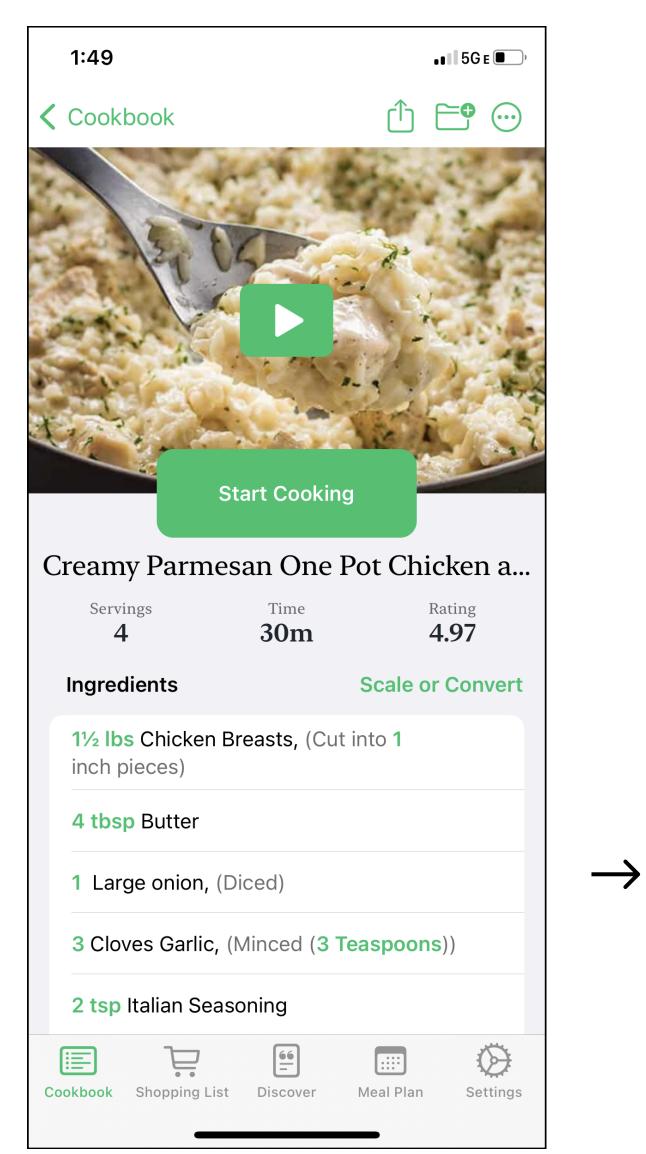

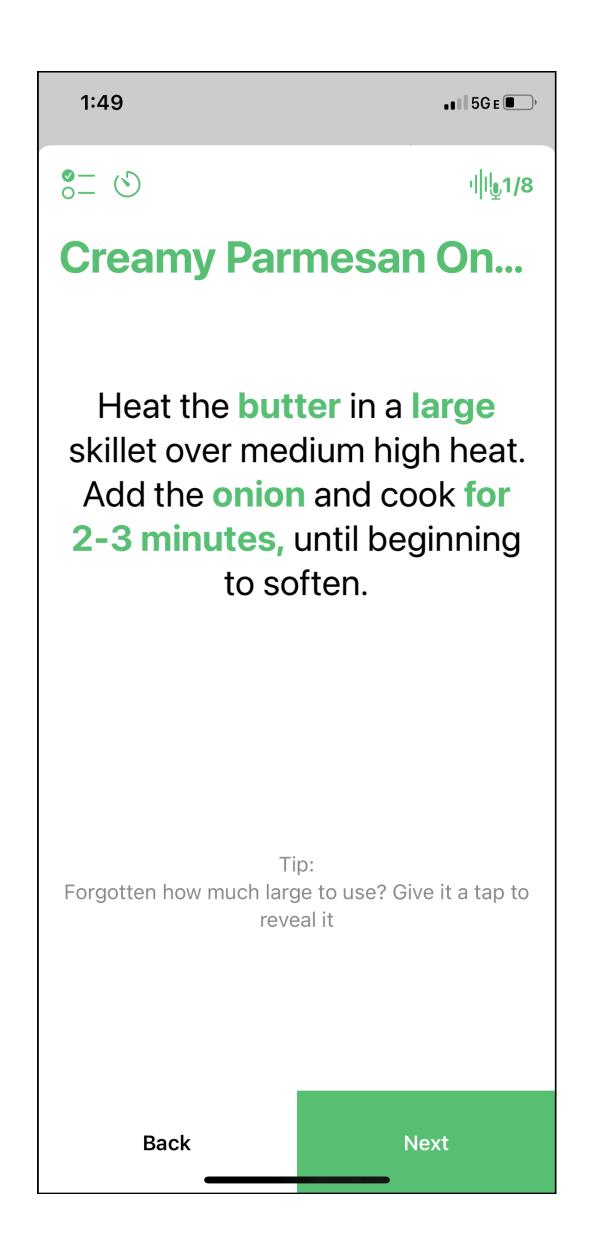

# Campendium

## My Mockups

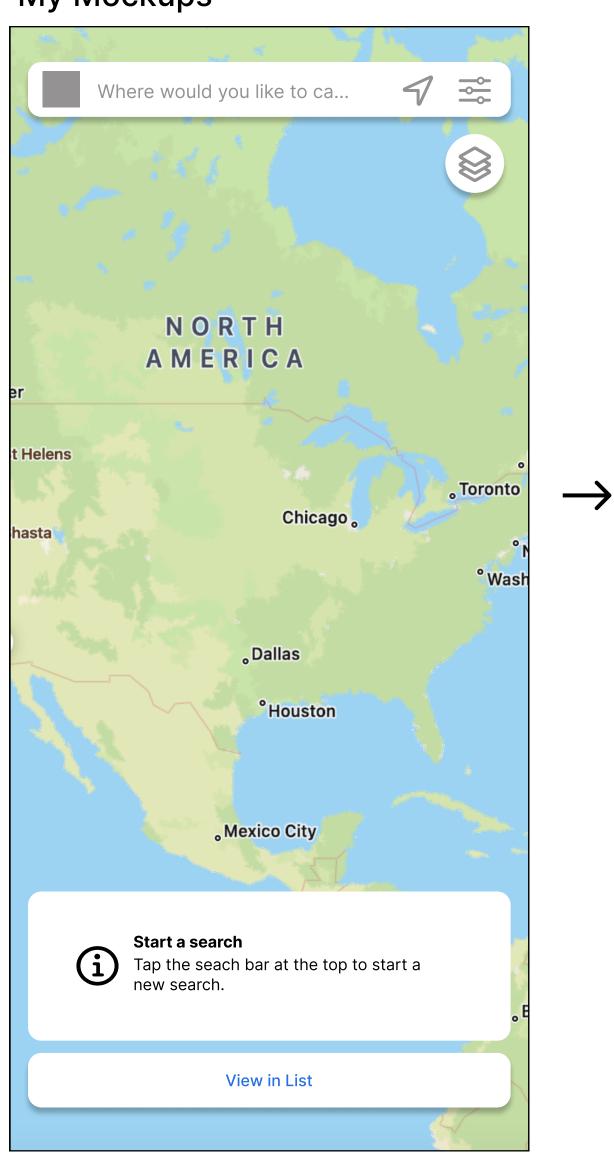

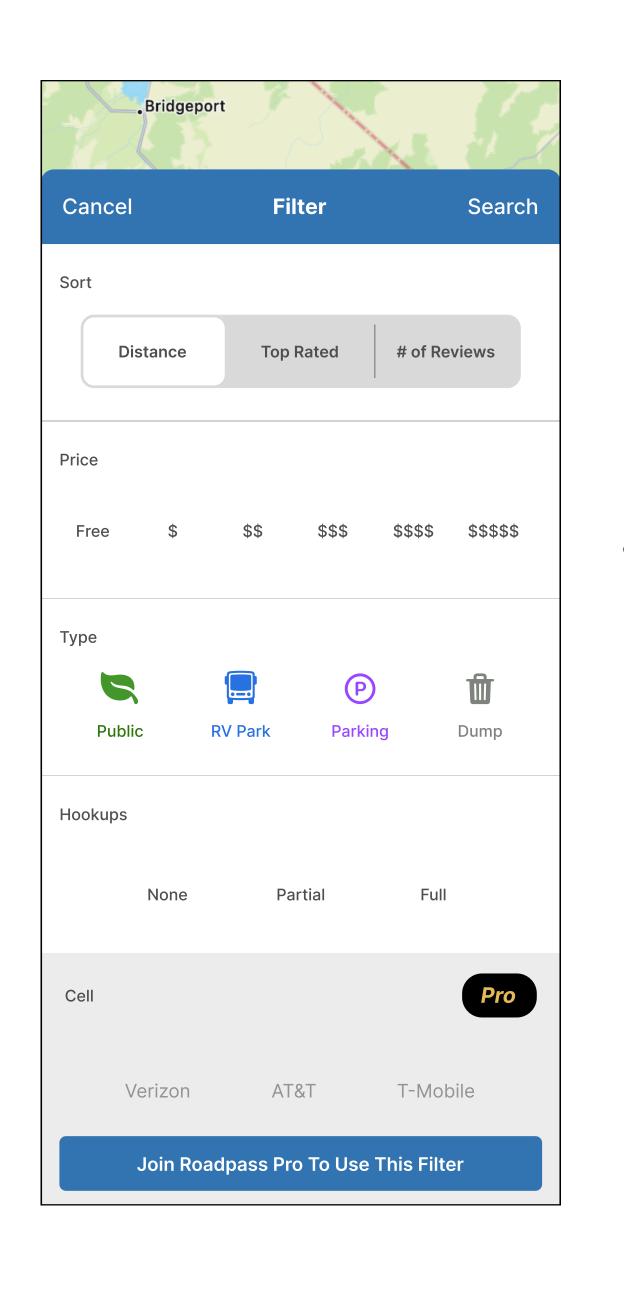

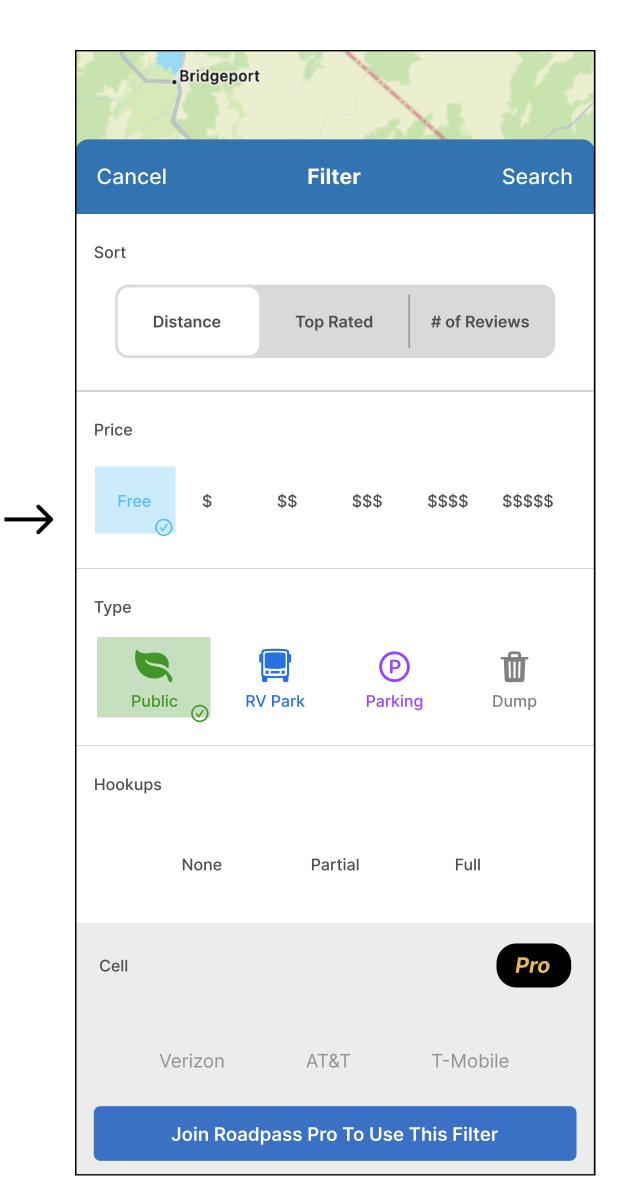

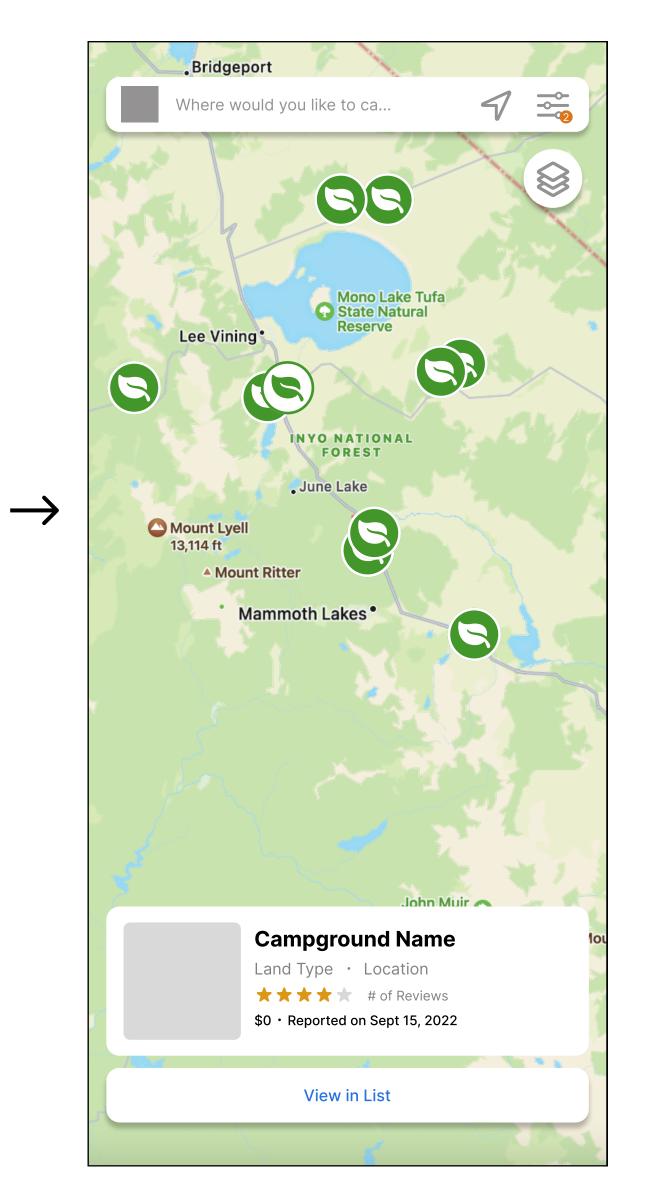

These mockups were made from the iOS campsite finder app 'Campendium'.

These mockups represent the 'find a campsite' flow in Campendium. Screen 1 shows the start page when you open the app. Screen 2 is the filter results page. Screen 3 shows the filter page with selections made. Screen 4 shows the map when the 'search' button is pressed on screen 3. To filter campsites in the map view users select the filter button in the top right corner, select their desired filter options, and then hit the 'search' button to view results and view sites that match the filter criteria.

# Reference Photos

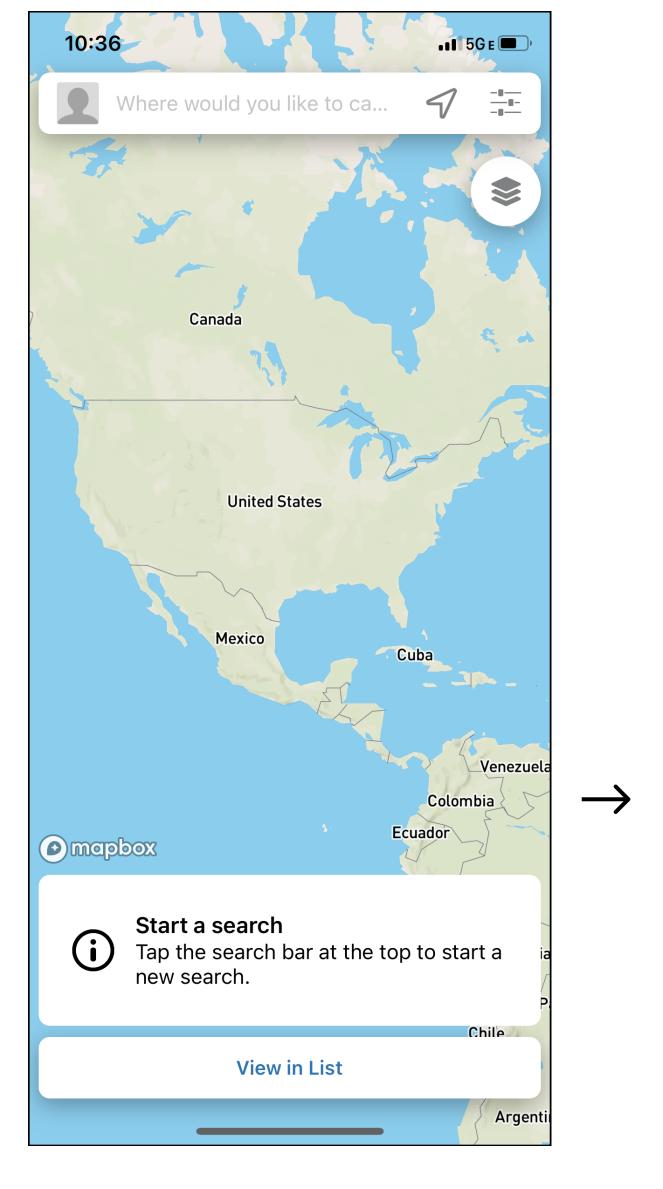

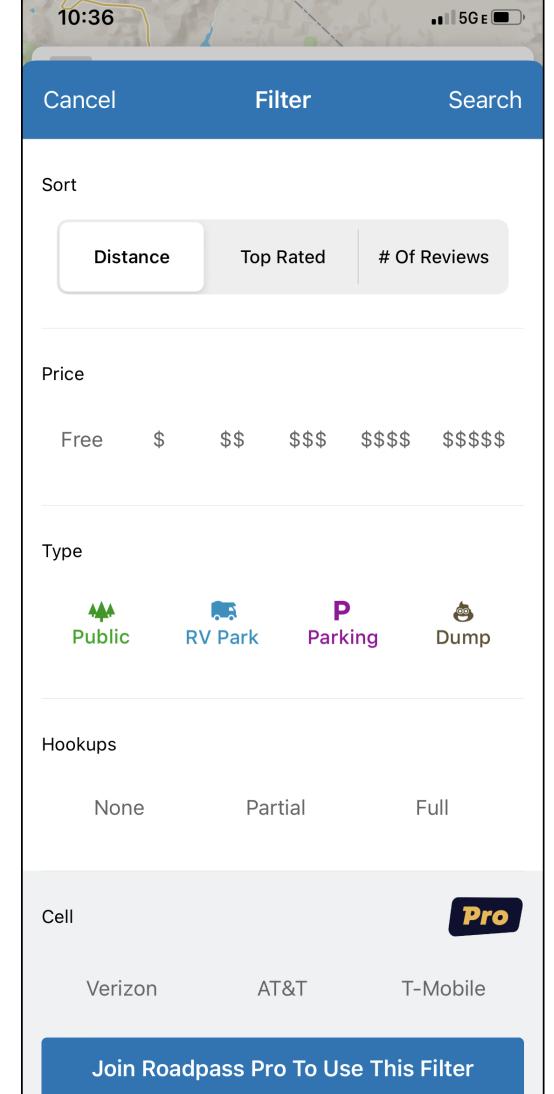

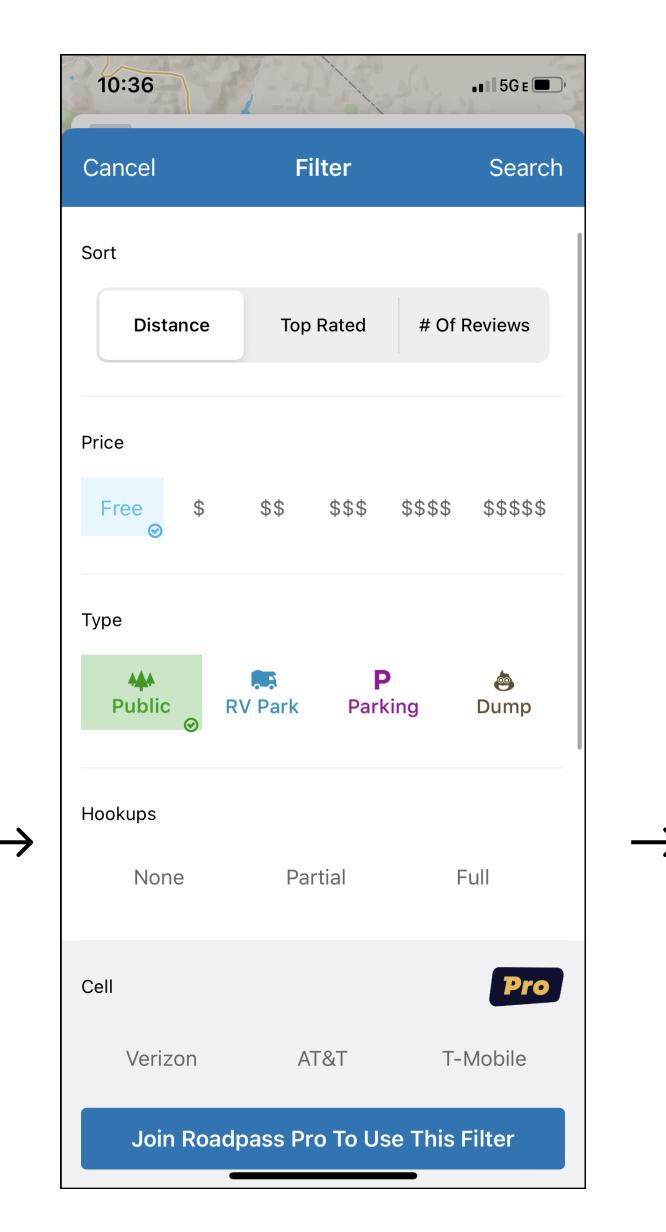

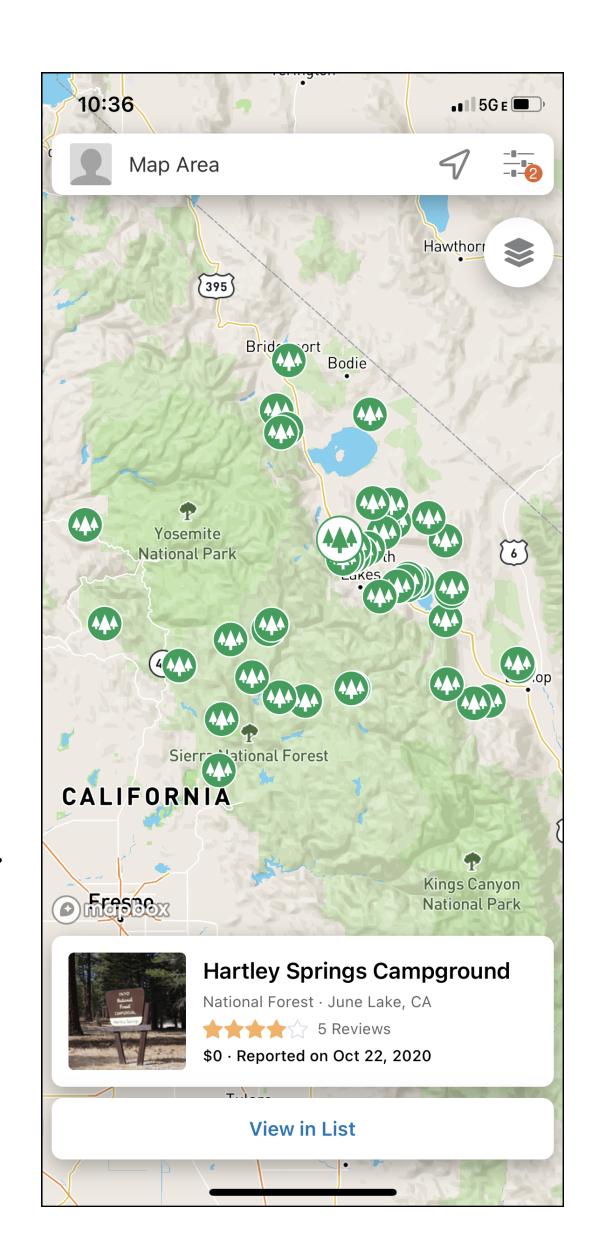